ORACLE®

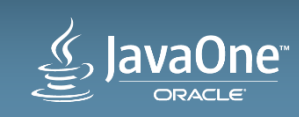

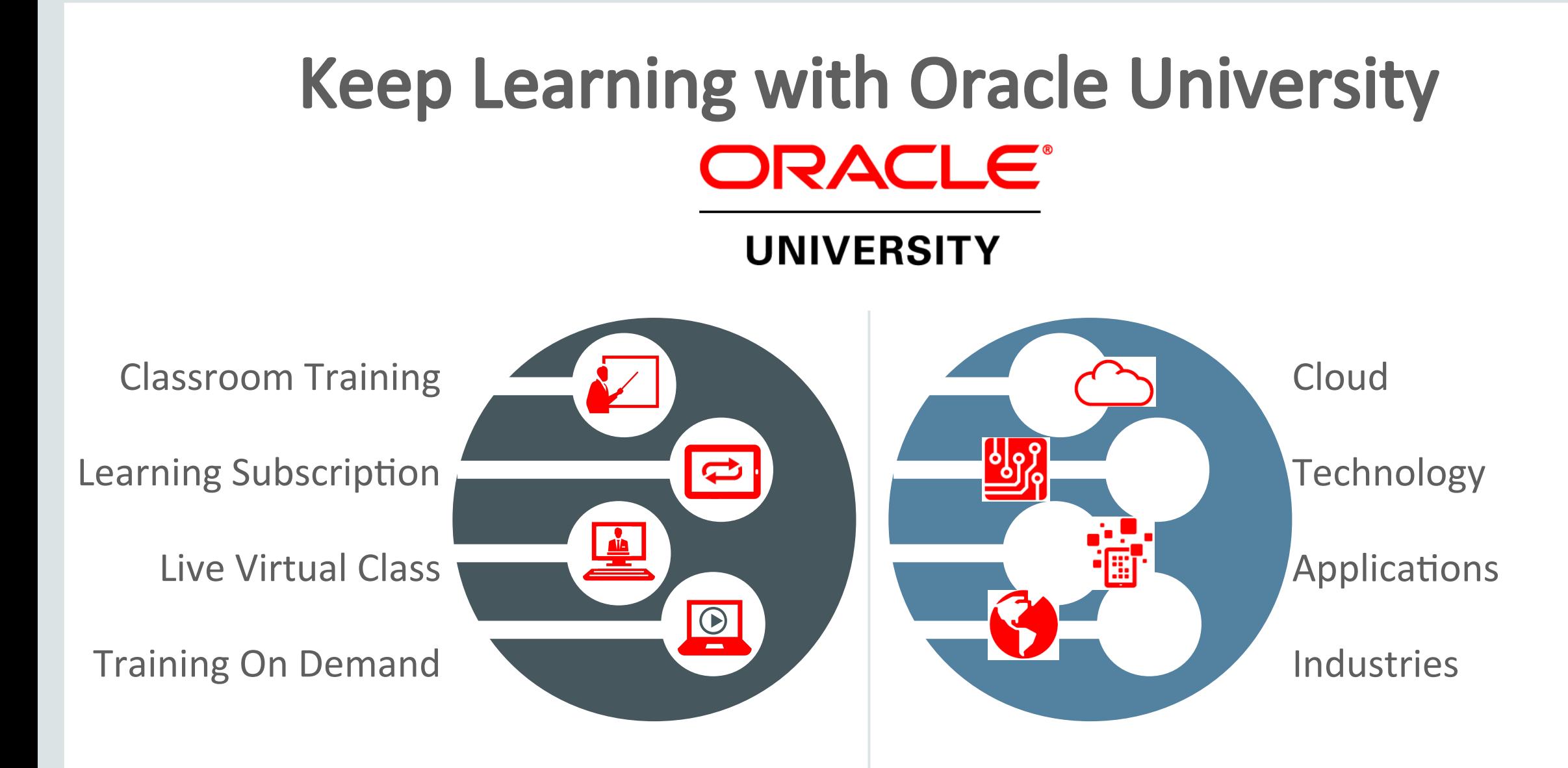

### education.oracle.com

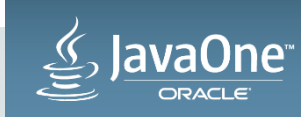

# Session Surveys

# Help us help you!!

- Oracle would like to invite you to take a moment to give us your session feedback. Your feedback will help us to improve your conference.
- Please be sure to add your feedback for your atended sessions by using the Mobile Survey or in Schedule Builder.

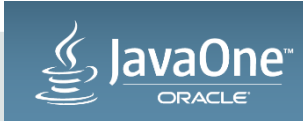

### Improving the Performance of Your Java Applicaton: Getting Beyond the Basics

Yukon Maruyama and Marty Itzkowitz

Performance Analyzer Leads

Oracle Solaris Studio

October 29, 2015

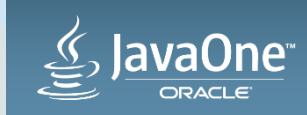

Copyright © 2015, Oracle and/or its affiliates. All rights reserved.

### Program Agenda

- Introduction: What is a Performance Problem
- Performance Analysis Tools
- Profiling Accuracy: a Simple Example
- Understanding Java Execution
- Identifying Programming Inefficiencies

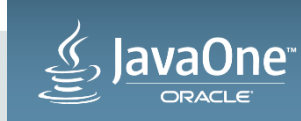

## What is a Performance Problem?

- Objective (quantitative) criteria:
	- It can't handle the required load
	- It consumes too many resources to do its work
- Is it worth fixing?
- Subjective (qualitative) criteria:
	- It takes too long to fnish
	- It responds too slowly
	- Cost of fxing vs. aggregate cost of problem
- Most untuned codes have low-hanging fruit!

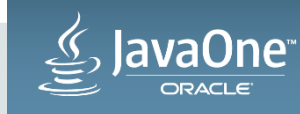

# Triaging Performance Problems

- Is there a problem?
	- **/bin/time**, stopwatch, wall clock reveal problems
- Can you do repeatable performance runs?
	- With realistc data and scale, and test case for any specifc problems
- Is it a scaling problem?
	- Most programs have some intrinsic scale factor N
		- Compare times with small, medium, and large N
			- $^-$  ~ N? ~ In N? ~ N<sup>2</sup>? ~ N<sup>m</sup>?
- Is it a global performance issue or a corner-case?
- Is it a problem with average performance, or distribution?

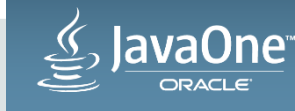

## Diagnosing Performance Problems

- Diagnosis needs repeatable test cases
- As in medical diagnosis, performance diagnosis requires measurement
	- Medical diagnosis
		- Blood pressure, temperature, blood chemistry, ...
		- X-ray, MRI, CT-Scan -- relate to body structure
		- Angiography -- time-based behavior
	- Program performance diagnosis
		- Resource usage, run-time, transactions/second, ...
		- Performance data relating to program structure
		- Time-based picture of execution
- Tools are needed to do the measurements

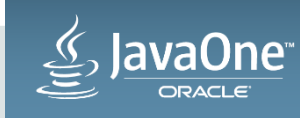

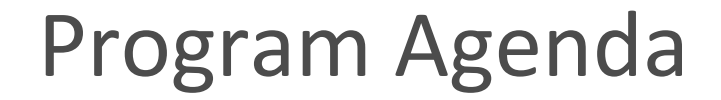

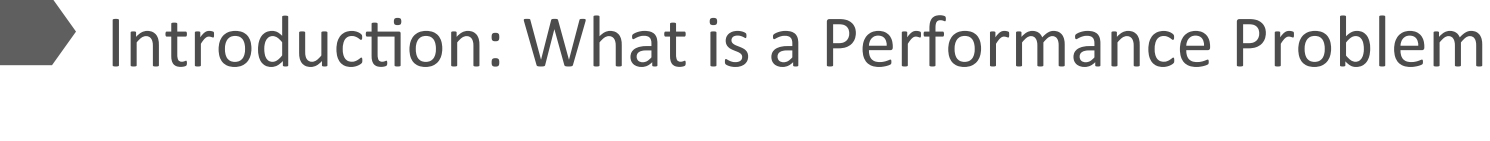

Performance Analysis Tools

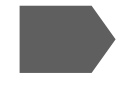

Profiling Accuracy: a Simple Example

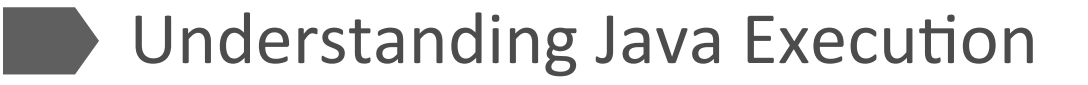

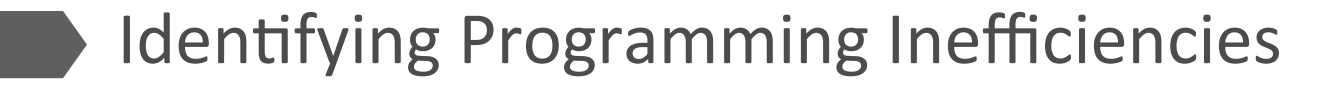

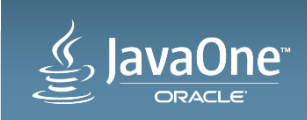

## Performance Analysis Tools: Requirements, I

- Accuracy
	- Preserve behavior of the application being tested
		- Some tools and technologies are better than others
		- Minimize increase in running time under measurement
	- Capture key data to show what happened
	- Data collected should be unbiased
		- No difference in the relative weights of elements in the application
		- Accurate representation of what execution would be without measurement
- Accuracy is NOT a given
	- Some tools distort behavior and the measured data

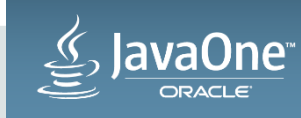

## Performance Analysis Tools: Requirements, II

- Scalability
	- To target problem size
		- e.g., size of database being queried
		- e.g., number of clients accessing a server
	- Program size mult-GB executables, 100,000 source fles
	- Thread and CPU count potentally 1000's of each in modern systems
	- Running time  $-10$ 's of seconds to many hours

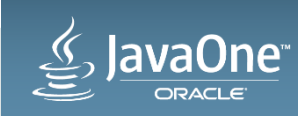

## Data Collection Options: Statistical Sampling

- Statistical sampling
	- Pro: very scalable: can throttle profile rate as needed
		- Millions of instructions between samples
	- Con: risk of non-representative sampling
		- May miss non-repeating short-duration events (but are they significant for performance?)
		- Behavior correlated with sampling mechanism
- Trigger by profiling clock-tick
	- Shows where CPU time is spent
	- On Solaris, also shows why program is not running: wait for I/O, page -fault, etc.
- Trigger by HW Counter overflow: CPU Stalls, cache misses, etc.
- Recommended for general performance analysis

# Data Collection Options: Tracing

- Tracing interesting events
	- Mechanisms
		- Instrumentation of key methods
		- Interposition on library functions
		- JVMTI event generation
	- Pro: data based on the behavior traced
		- Memory allocation/deallocation
		- I/O operation tracing
		- Synchronization operations
	- Con: requires careful interpositon
		- Scales poorly: can distort behavior significantly
- Recommended only if necessary to get the specific data needed

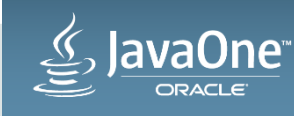

## Data Collection Options: Capturing the Callstack

- Callstack capture can be expensive
	- However, unwind cost for sampling is usually only a few percent
- Full callstack capture is recommended
	- Provides dynamic calltree with performance metrics
		- Inclusive time (total time) is time in the function + time in all the functions it calls
		- Exclusive time (self time) is time in the function only
	- $-$  Essential for identifying hot branches (*e.g.*, callers of access functions)
- Java stack unwind is not supported equally by all tools
	- Deferred sampling to avoid JVM safepoints will give incorrect data
	- JIT inlining can be difficult for a tool to understand and represent
	- Callstacks after native calls (JNI) are often not supported

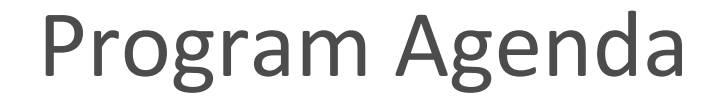

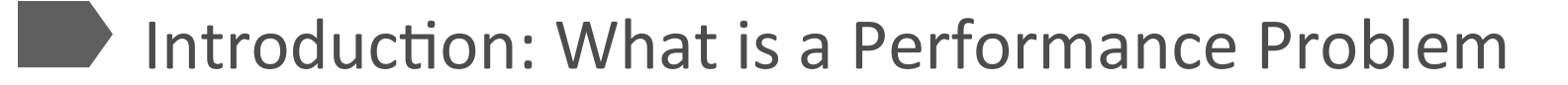

- Performance Analysis Tools
- Profiling Accuracy: a Simple Example
- Understanding Java Execution
- Identifying Programming Inefficiencies

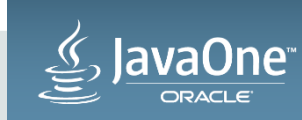

## Profiling Accuracy: a Simple Example

- Example code does the same calculation two ways
	- One with an explicit triple-nested loop doing a sum
	- One with each level of the loop calling a method for the next level
		- The inner-most level does the sum
	- Expected performance of the two is about the same
- Data collected with three different profilers
	- Java Flight-Recorder (from Java SE 1.8.0\_40)
	- NetBeans Profler (NB 8.0.1, run with Java SE 1.8.0\_40)
	- Studio Performance Analyzer (run with Java SE 1.8.0\_40)
- Source code on the next two slides
	- Try your own favorite tool

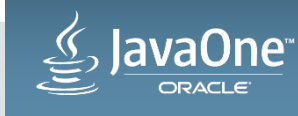

## Profiling Accuracy: Source Code, I

```
// Some profilers may not identify that ~50% of time is spent in innerSum()
public class InliningTest {
    public static void main(String[] args) {
       InliningTest test = new InliningTest();
       for (int i = 0; i < 20; i++) {
            test.computeSimple();
            test.computeDeep();
 }
\left\{\begin{array}{c} \end{array}\right\}// - computeSimple() - Computes a sum in a triply nested loop
    public double sum = 0.0;
    public void computeSimple() {
        for (int i = 0; i < 1000; i++) { // outer
            for (int j = 0; j < 1000; j++) { // middle
               for (int k = 0; k < 1000; k++) { // inner
                   sum += 1.0; // ~48% of time // sum
 } 
 }
 }
 }
```
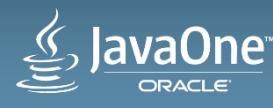

## Profiling Accuracy: Source Code, II

```
1/ - computeDeep() - Computes the same sum, but implements the
           outer, middle, and inner loops as nested methods.
    public double sum_deep = 0.0;
    public void computeDeep() {
        for (int i = 0; i < 1000; i++) { nested_level_1(); } // outer
 }
   private void nested level 1() {
        for (int i = 0; i < 1000; i++) { nested_level_2(); } // middle
 }
   private void nested level 2() \
        for (int i = 0; i < 1000; i++) { innerSum(); } // inner
 }
    private void innerSum() {
        sum_deep += 1.0; // ~48% of time // sum
 }
```
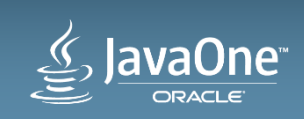

}

Profling Accuracy: Expanded Calltree (NetBeans Profler)

(Runtme dilated from 34 to 40.5 seconds)

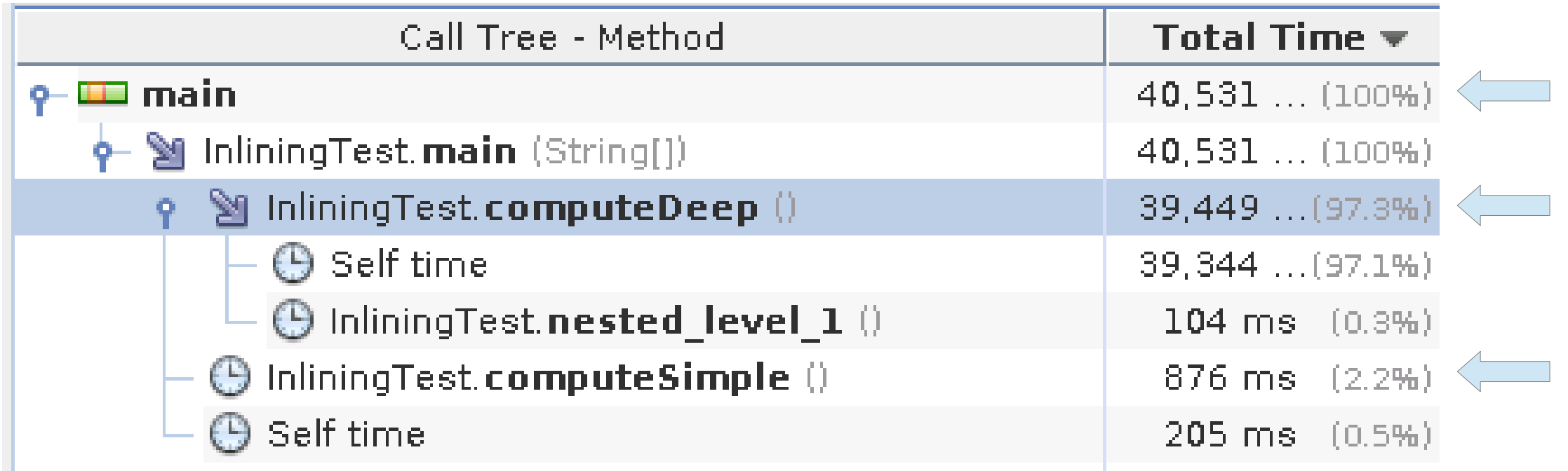

97% Self tme is shown in computeDeep()? 2% in computeSimple()? (Wrong answer)

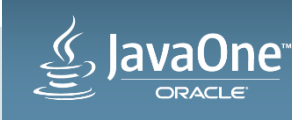

## Profiling Accuracy: Hot Functions (NetBeans Profiler)

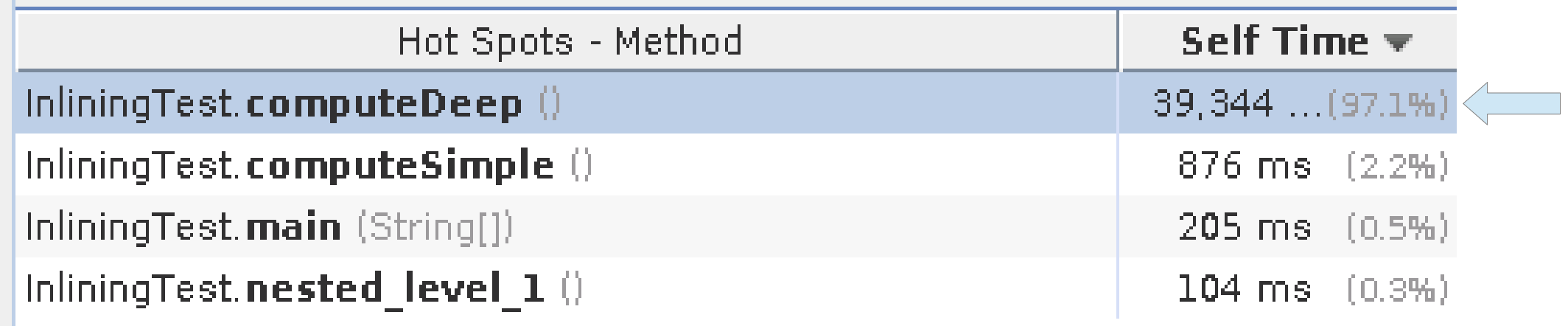

### 97 % Self Time in computeDeep()? inner\_sum() is missing? (Same wrong answer as in Calltree)

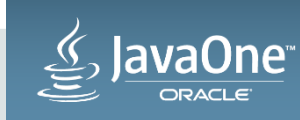

## Profiling Accuracy: Calltree (Java Flight-Recorder)

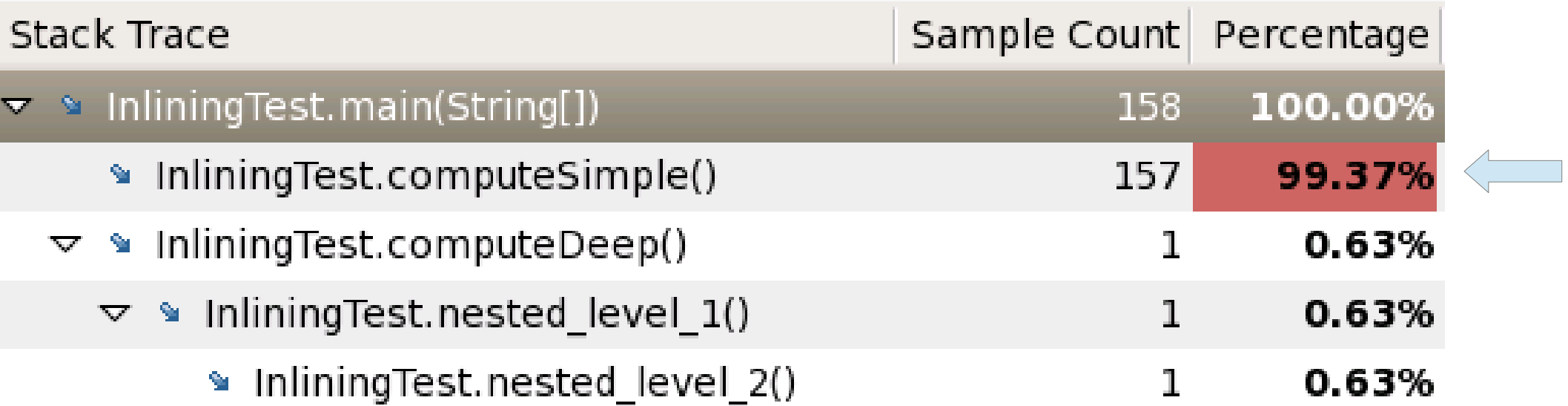

### 99% Samples shown in computeSimple(); inner\_sum() is missing? (Wrong answer)

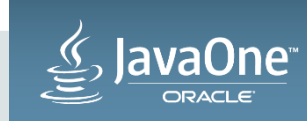

## Profling Accuracy: Calltree (Java Flight-Recorder)  $Run with -XX: +DebugNonSafepoints setting$

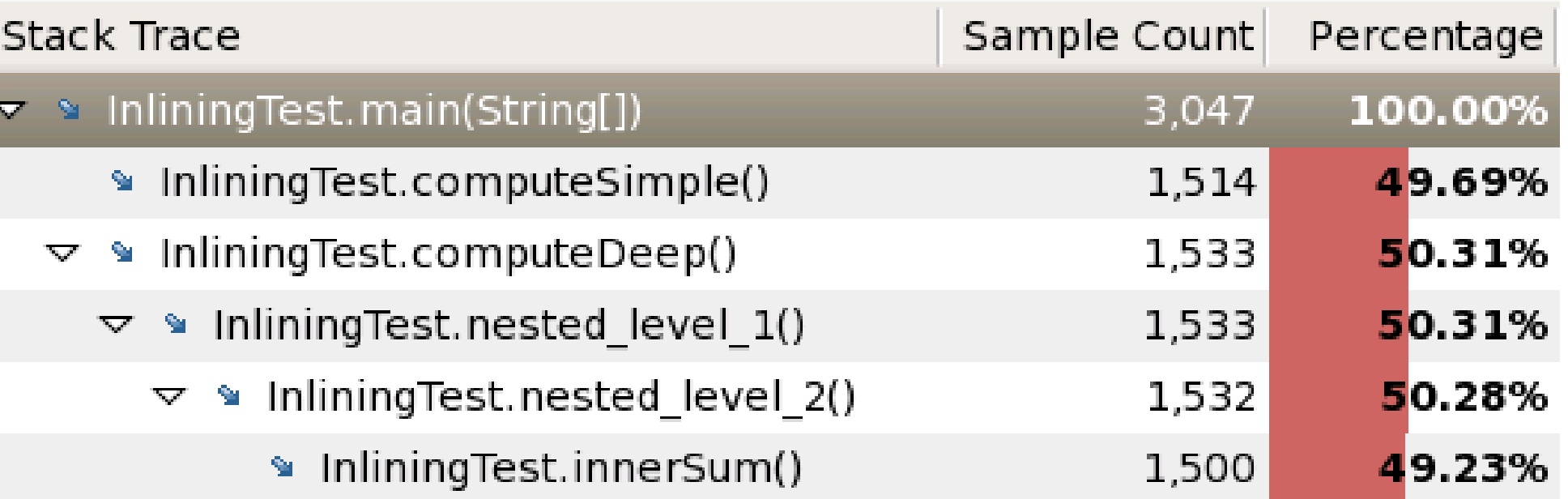

With a non-default setting, JFR gives the right answer CPU time is not provided; hard to tell if calltree is complete

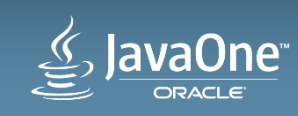

## Profiling Accuracy: Calltree (Performance Analyzer)

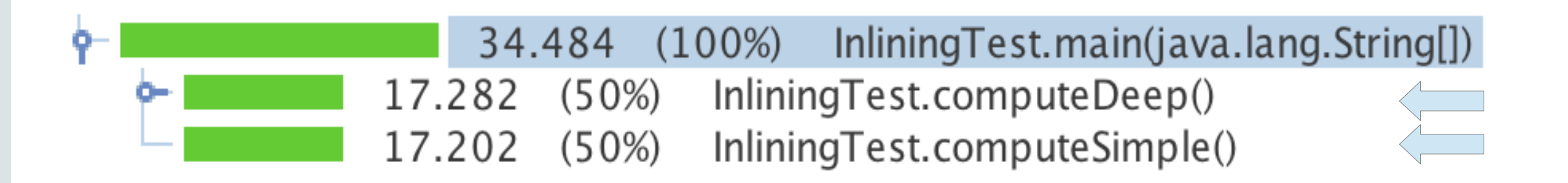

#### Compute branches have equal time despite nesting in computeDeep() Performance is the same thanks to JIT compilation

Run time of 34.5 seconds is about the same as run time without data collection

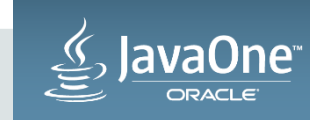

## Profiling Accuracy: Expanded Calltree (Performance Analyzer)

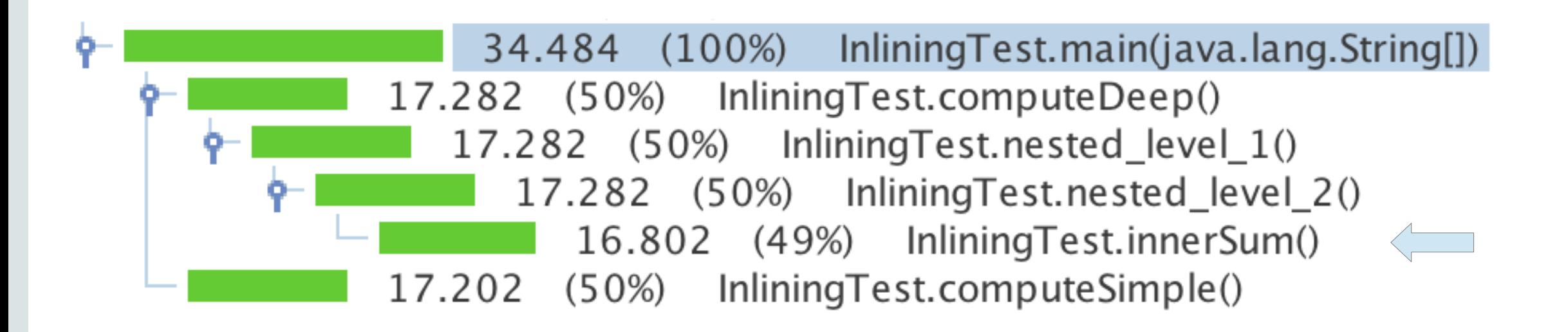

Expansion shows time in computeDeep() comes from innerSum()

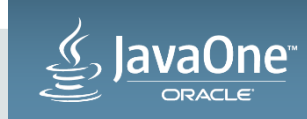

# Profiling Accuracy: Hot Functions (Performance Analyzer)

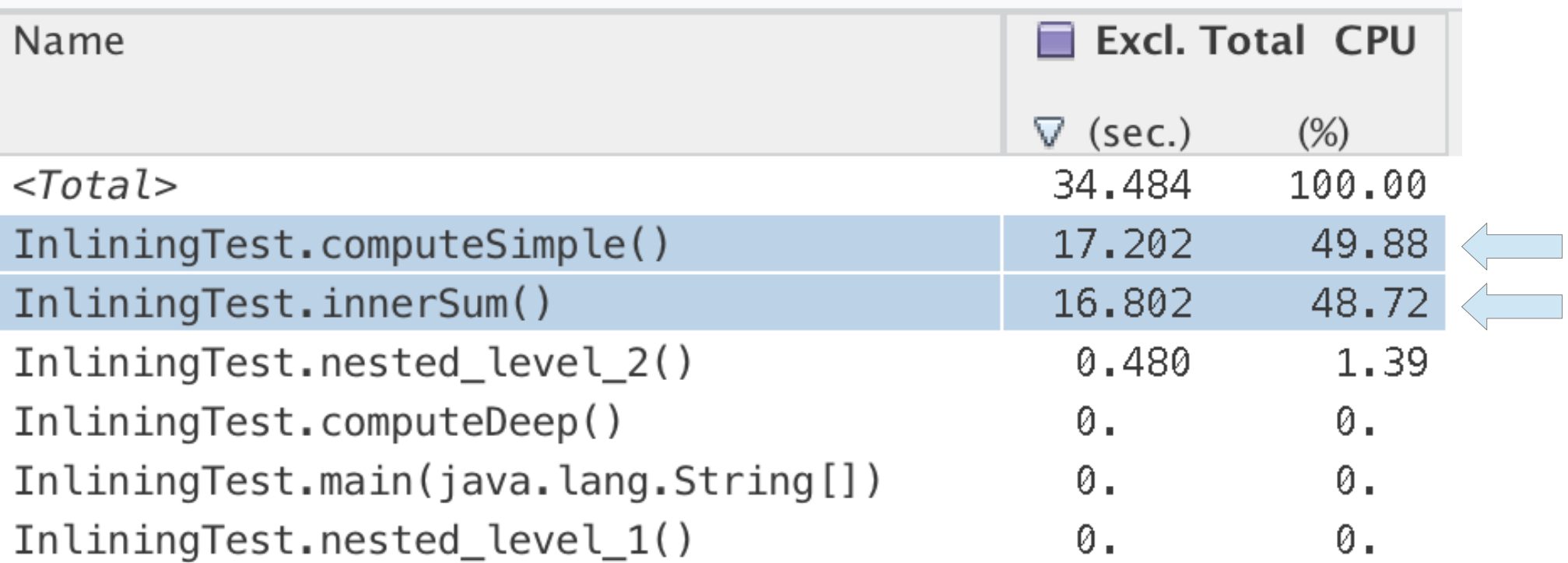

Exclusive Total CPU time (Self time) is split evenly between innerSum() and computeSimple()

![](_page_24_Picture_3.jpeg)

### Program Agenda

![](_page_25_Picture_1.jpeg)

- Performance Analysis Tools
- Profiling Accuracy: a Simple Example
- Understanding Java Execution
- Identifying Programming Inefficiencies

![](_page_25_Picture_6.jpeg)

## Understanding Java Execution

- JVM execution is complicated
	- Some code is executed by Interpreter
	- Some code is dynamically constructed into JVM's data space
		- HotSpot-compiled methods; the Interpreter
	- Applicaton has two callstacks: Java callstack and Natve callstack
		- Synthesis of the two is required to give a true callstack in the user's model
	- JVM consumes resources
		- Garbage Collection: induces stalls in user Java code execution
		- Many threads on CPU (User and JVM System threads)
	- Safepoints during executon can induce sampling bias

### Profiler must deal with all these complications

![](_page_26_Picture_12.jpeg)

## The Studio Performance Analyzer

- A set of tools for collecting and examining performance data
- Runs on Linux and Solaris, x86 and SPARC
- Collects data on a wide variety of applications
	- Supports C, C++, Fortran, Java, OpenMP, MPI
	- Can deal with complex enterprise-scale applicatons
- GUI and command-line interfaces
	- Many views of the data are available
	- Drill down by fltering in each view
		- Timeline, Processes, Threads, Functions, Memory Pages, ...

### Available with free download and use-license

![](_page_27_Picture_11.jpeg)

## Performance Analyzer Goals

- Collect accurate data
	- Use internal JVM interfaces, captures inlined methods
	- Avoid sampling-bias with respect to safepoints
- Show Java source-level abstraction and hardware-level execution
	- Show source code line-level metrics
	- Allow seamless navigaton between Java and JNI/Natve code
	- Present data at the bytecode level for user Java
	- Present data at machine-code level for HotSpot-compiled methods and the JVM
- Expose internal JVM activity that uses resources
	- HotSpot compilation, Garbage collection, etc.

![](_page_28_Picture_11.jpeg)

## Java Source-Level Visualizaton ("User-mode")

- Show user-Java threads only
	- Show complete Java callstack
		- Show all Java methods, even methods inlined by JIT
		- Show native portion of mixed Java/Native JNI callstacks
	- For Disassembly of Java, show bytecode
- Account for cases where Java stack cannot be unwound by JVM
	- Typically happens less than 3% of the tme
	- Time attributed to <no Java callstack recorded>
	- Preferable to throwing away or deferring a sample
- Account for time in JVM runtime as <JVM-System>

![](_page_29_Picture_11.jpeg)

# Machine-Level Visualizaton ("Machine-mode")

Show what really happened...

- Show all versions of JIT compiled methods separately
	- Show Interpreter for interpreted methods
- Show all threads, both user-Java and JVM-internal
	- System threads identified by functions in callstack
		- Garbage collector
		- HotSpot compiler
- For Disassembly, show machine code

![](_page_30_Picture_9.jpeg)

### Understanding Java Executon: Source View, I

![](_page_31_Picture_26.jpeg)

Equal tme spent in computeSimple() and computeDeep() Hot line in computeSimple() shown

### Understanding Java Executon: Source View, II

![](_page_32_Picture_18.jpeg)

#### Correct data on each source line

![](_page_32_Picture_3.jpeg)

![](_page_33_Picture_27.jpeg)

Most time on a single bytecode -- dadd Called-by shows innerSum() called from nested\_level\_2()

![](_page_33_Picture_2.jpeg)

### Understanding Java Executon: Calltree, User-mode

![](_page_34_Picture_1.jpeg)

34.48 seconds in main() comes from two branches: 17.28 seconds from computeDeep() 17.20 seconds from computeSimple()

![](_page_34_Picture_3.jpeg)

### Understanding Java Executon: Calltree, User-mode, Filtered

![](_page_35_Picture_1.jpeg)

### Calltree after filtering to include only callstacks containing computeDeep()

![](_page_35_Picture_3.jpeg)

## Understanding Java Executon: Calltree, Machine Mode, Filtered

![](_page_36_Figure_1.jpeg)

Machine-mode version of previous calltree: what the machine really executed Only two frames are user methods

Others are in the JVM, from libc.so, or in the Java Interpreter

![](_page_36_Picture_4.jpeg)

## Understanding Java Executon: User-mode Timeline

![](_page_37_Figure_1.jpeg)

Callstacks shown on tmeline Name of method in each frame color-coded in representaton Twenty iterations of loop in main () shown

![](_page_37_Picture_3.jpeg)

## Understanding Java Executon: Machine-mode Timeline

![](_page_38_Figure_1.jpeg)

*ı*a∩ne® **DRACLE** 

(two machine-stack variants)

## Understanding Java Execution: HotSpot Compilation

![](_page_39_Figure_1.jpeg)

![](_page_39_Picture_2.jpeg)

### Understanding Java Executon: Machine Mode Disassembly

![](_page_40_Picture_20.jpeg)

 $\triangle$  Inner loop has been inlined and unrolled

![](_page_40_Picture_3.jpeg)

### Program Agenda

![](_page_41_Picture_1.jpeg)

- Performance Analysis Tools
- - Profiling Accuracy: a Simple Example
	- Understanding Java Execution
	- Identifying Programming Inefficiencies

![](_page_41_Picture_7.jpeg)

# Workflow for Identifying Inefficiencies

- Pick a repeatable test case for measurements
- Find the CPU hot-spots: collect performance data
	- What are the hot methods, call-paths, source-lines, instructons?
	- If the CPU pipeline is stalled:
		- If waiting for data: TLB misses, cache misses, memory latency ==> Memory access issues
		- If waiting for instruction completion: floating-point ops, divide, ...?
	- If CPU pipeline is not stalled:
		- If there are high call counts, there is too much overhead in call/return
		- If there is non-productive CPU time, e.g., busy wait on a lock, there is wasted computation
- Fix the performance problems revealed in the data
	- Strategies for improvement depend on the cause

![](_page_42_Picture_12.jpeg)

## Finding CPU Pipeline Stalls

- Using HW counters
	- Counters that directly measure stalls
		- Direct (statistical) measurement of time lost
		- SPARC commit-stalls has exactly one instruction skid
			- Useful for memory stalls and other pipeline stalls
	- Computng instructons-per-cycle (IPC) or cycles-per-instructon (CPI)
		- Profile with both instruction-counter and cycle-counter
			- Available on many chips
		- Low IPC or high CPI indicate inefficient use of the machine pipeline
		- Difficult to use to estimate time lost
		- Noisy when measured at source-line or instruction level

![](_page_43_Picture_12.jpeg)

## Reducing CPU Stalls due to Memory Access

- Memory access stalls include cache-miss and memory latency times
- Stalls can be reduced by:
	- Increasing data density so hot data fits in caches
	- Reducing levels of indirection
	- Co-locatng the hot felds of a structure on the same cache-line
	- Fetching data in order to exploit HW pre-fetching

![](_page_44_Picture_7.jpeg)

## CPU Tuning Example

- An older benchmark code (SPECjbb2005)
	- Note: source changes are not allowed for published benchmark results
- Models a three-tier business system
	- Random input models user transactions for the first tier
	- Application to be measured implements the middle tier
	- Java Collections used for the third tier
	- Benchmark does no disk or network I/O

![](_page_45_Picture_8.jpeg)

## CPU Tuning Example: Finding a Hot Spot

![](_page_46_Picture_25.jpeg)

Hottest source line

Hot spot in line 121 in method retrieveStock()

![](_page_46_Picture_4.jpeg)

### CPU Tuning Example: Hot Spot in Source

![](_page_47_Picture_18.jpeg)

#### Hot spot in one-line access method

![](_page_47_Picture_3.jpeg)

## CPU Tuning Example: Hot Spot in Bytecode

![](_page_48_Picture_26.jpeg)

35 stall seconds on invokeinterface bytecode; call goes to two places Most tme atributed to MapDataStorage.get() call

![](_page_48_Picture_3.jpeg)

### CPU Tuning Example: Hot Spot due to Memory Access

- Data structure being referenced is in stockTable()
	- Underlying data structure is MapDataStorage()
		- It is based on HashMap() class
		- Index is consecutive integers
- Choice of storage class can be critical for performance
	- In this partcular case, replace HashMap() with ArrayList()
		- Optimization 1

![](_page_49_Picture_8.jpeg)

## CPU Tuning Example: Effect of Optimization 1

![](_page_50_Figure_1.jpeg)

![](_page_50_Picture_2.jpeg)

## CPU Tuning Example: Type Casting

![](_page_51_Picture_30.jpeg)

checkcast bytecode verifes a cast, taking ~39 seconds Type-safety for Java Generics comes at a cost Optimization 2: replace stockTable.get(id) with stockTable[id]

![](_page_51_Picture_3.jpeg)

## CPU Tuning Example: Effect of Optimization 2, I

![](_page_52_Figure_1.jpeg)

Time in checkcast is gone… …but overall throughput did not change much!

![](_page_52_Picture_3.jpeg)

## CPU Tuning Example: Effect of Optimization 2, II

![](_page_53_Picture_31.jpeg)

Stall time has moved to caller line 142!

Stall was due to first-touch cache miss; stalls simply moved to the next access

![](_page_53_Picture_4.jpeg)

## Lessons from the CPU Tuning Example

- Using a more efficient storage class saved 18%
	- Replaced HashMap() with ArrayList()
- Eliminating an expensive type check did not help
	- Memory access cost moved, but did not go away
	- CPU hardware counters can be used to confrm cache misses
- Memory latency can dwarf other inefficiencies

• Understanding can not be achieved without good tools!

![](_page_54_Picture_8.jpeg)

## When to consider Studio Performance Analyzer

- General CPU-time performance tuning
	- Java and Natve (C, C++, Fortran)
- To measure real behavior of production code, production-scale runs
- To drill-down with views and filtering
- For Linux and Solaris
	- Supports cross-platform Linux/Solaris and x86/SPARC analysis
	- Supports remote analysis with GUI on Windows and MacOS

![](_page_55_Picture_8.jpeg)

# Advantages of Performance Analyzer Approach

- Collects accurate data
	- Uses internal JVM interfaces, captures inlined methods
	- Avoids sampling-bias with respect to safepoints
- Shows Java source-level abstraction and hardware-level execution
	- Shows source code line-level metrics
	- Allows seamless navigaton between Java and JNI/Natve code
	- Presents data at the bytecode level for user Java
	- Presents data at machine-code level for HotSpot-compiled methods and the JVM
- Exposes internal JVM activity that uses resources
	- HotSpot compilation, Garbage collection, etc.

### Available with free download and use-license

![](_page_56_Picture_12.jpeg)

## For More Information

- Studio Website
	- htp://www.oracle.com/technetwork/server-storage/solarisstudio/overview/index.html
- **Community** 
	- htp://www.oracle.com/technetwork/server-storage/solarisstudio/community/index.html
- **Related Sessions** 
	- CON 8216: Inoculatng Sofware, Boostng Quality: SAS & Oracle Experience with Applicaton Data Integrity
		- Maureen Chew, Chandra Garud, and Sheldon Lobo
	- CON 8337: Developer Cloud Made Simple: How to Build an OpenStack Developer Cloud
		- Deepankar Bairagi, Liang Chen, and Nasser Nouri

![](_page_57_Picture_10.jpeg)

### Safe Harbor Statement

The preceding is intended to outline our general product directon. It is intended for information purposes only, and may not be incorporated into any contract. It is not a commitment to deliver any material, code, or functionality, and should not be relied upon in making purchasing decisions. The development, release, and timing of any features or functionality described for Oracle's products remains at the sole discretion of Oracle.

![](_page_58_Picture_2.jpeg)

ORACLE®

![](_page_59_Picture_1.jpeg)